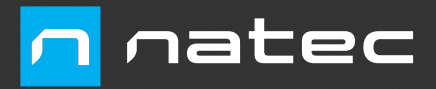

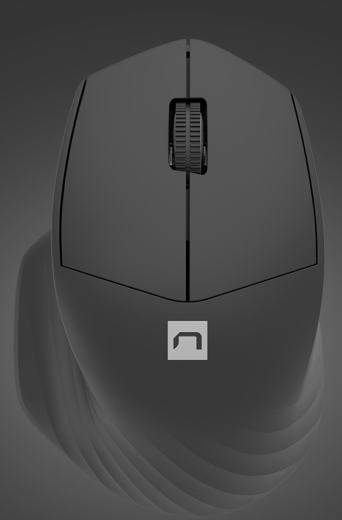

# **SISKIN 2** User Manual

# **PAIRING A NEW DEVICE WITH MOUSE IN BLUETOOTH MODE**

- Move the ON/OFF switch located at the bottom of the mouse to ON position
- Turn ON Bluetooth in device which you want to pair with the mouse
- Use the button for changing the channel located on the bottom of the mouse, select the channel BT1 or BT2 and then hold down the same button for about 5 seconds to enter into pairing mode. The LED diode will start flashing rapidly
- Then go to the Bluetooth settings on your device and select from the list of mouse Siskin 2
- After successful pairing, the LED on the mouse will stop flashing
- The mouse is ready for use

#### **CONNECTING THE MOUSE WITH THE PREVIOUSLY PAIRED DEVICE**

- Turn ON Bluetooth on your device that you have previously paired with the mouse
- Turn ON or wake up the from hibernation
- The mouse will automatically connect with the device

# **DPI CHANGE**

To change DPI resolution press and hold the right button + scroll wheel at same time for about 5 seconds.

The mouse will switch to the next DPI level. Available are 3 levels of DPI settings (800 – 1200 – 1600) which can be switched in loop.

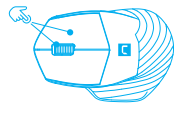

# **REQUIREMENTS**

- Device equipped with a USB port or Bluetooth 4.0 and above
- Operating systems: Windows® 7/8/10/11, Linux, Android, Mac, iOS

# **SAFETY INFORMATION**

- Use as intended, improper usage may break the device.
- Non-authorized repairs or disassembly voids the warranty and may damage the product.
- Dropping or hitting the device may lead to device being damaged, scratched or flawed in other way.
- Do not use the product in low and high temperatures, strong magnetic fields and damp or dusty surroundings.

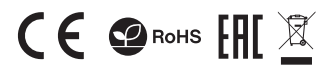

# **CONNECTION OF MOUSE VIA USB RECEIVER**

- Turn ON your computer or other compatible device
- Make sure the ON/OFF switch located at the bottom of the mouse is in the ON position
- Use the button for changing the channel located on the bottom of the mouse and select the channel indicated with USB receiver symbol
- Connect receiver to a free USB port on your computer
- The operating system will automatically install the required drivers
- The mouse is ready for use

#### Note:

- The device is equipped with intelligent technology for energy management. When the mouse enter into hibernation (sleep) mode, press any button of the mouse for its revival.
- The mouse is equipped with an ON/OFF switch to save the battery power when not in use for longer period.

# **INSERTING/REMOVING BATTERY**

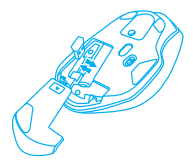

Frequency band: 2402 MHz – 2480 MHz Maximum radio-frequency power: 4.315 dBm

#### **GENERAL**

- 2 years limited manufacturer warranty
- The safe product, conforming to the EU requirements.
- The product is made in accordance with RoHS European standard.
- The WEEE symbol (the crossed-out wheeled bin) using indicates that this product in not home waste. Appropriate waste management aids in avoiding consequences which are harmful for people and environment and result from dangerous materials used in the device, as well as improper storage and processing. Segregated household waste collection aids recycle materials and components of which the device was made. In order to get detailed information about recycling this product please contact your retailer or a local authority.
- Hereby, IMPAKT S.A. declares that that the radio equipment type NMY-1970, NMY-1971, NMY-1972, NMY-1978, NMY-1979 is in compliance with Directives 2014/53/EU, 2011/65/EU and 2015/863/EU. The full text of the EU declaration of conformity is available via the product tab at www.impakt.com.pl.

# **APPAIRAGE D'UN NOUVEL APPAREIL AVEC LE SOURIS EN MODE BLUETOOTH**

- Faites glisser l'interrupteur ON/OFF (Marche/Arrêt) au bas de la souris en position ON (Marche)
- Activez Bluetooth sur l'appareil que vous souhaitez coupler avec le souris
- Utilisez le bouton de changement de canal situé en bas de la souris pour sélectionner le canal BT1 ou BT2, puis maintenez le même bouton enfoncé pendant environ 5 secondes pour entrer dans le mode d'appairage, la LED clignotera très rapidement
- Ensuite, allez dans les paramètres Bluetooth de votre appareil et sélectionnez la souris Siskin 2 dans la liste
- Une fois le couplage réussi, le voyant LED de la souris cesse de clignoter
- La souris est maintenant prête à l'emploi

# **CONNEXION DE LA SOURIS À UN APPAREIL PRÉCÉDEMMENT COUPLÉ**

- Activez Bluetooth sur l'appareil qui a déjà été couplé avec le souris
- Activez le souris ou sortez-la de la mise en veille prolongée
- La souris se connectera automatiquement à l'appareil

# **CHANGEMENT DE DPI**

Pour modifier la résolution DPI, appuyez simultanément sur le bouton droit et la molette de défilement et maintenez-les enfoncés pendant environ 5 secondes. La souris passe au niveau DPI suivant. Il y a 3 niveaux de réglage DPI (800 - 1200 - 1600), qui peuvent être changés en boucle.

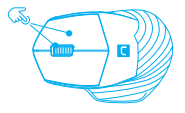

# **EXIGENCES REQUISES**

- Appareil équipé d'un port USB ou Bluetooth 4.0 et supérieur
- Systèmes d'exploitation: Windows® 7/8/10/11, Linux, Android, Mac, iOS

# **SÉCURITÉ**

- Utiliser comme prévu, une mauvaise utilisation peut endommager l'appareil.
- Une réparation ou un démontage non autorisés annulera la garantie et peut endommager le produit.
- Faire tomber ou heurter l'appareil peut l'endommager, le rayer ou entraîner un dysfonctionnement de celui-ci.
- N'utilisez pas l'appareil à des températures basses et élevées, dans un champ magnétique puissant ou dans un environnement humide ou poussiéreux.

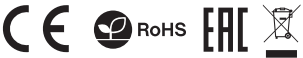

# **CONNEXION DE LA SOURIS VIA UN RÉCEPTEUR USB**

- Allumez l'ordinateur ou un autre appareil compatible
- Assurez-vous que le commutateur ON/OFF (Marche/Arrêt) situé en bas de la souris est en position ON (Marche)
- Utilisez le bouton de changement de canal situé en bas de la souris pour sélectionner la canal marqué par le symbole du récepteur USB
- Connectez le récepteur à un port USB libre de votre ordinateur
- Le système d'exploitation installera automatiquement les pilotes requis
- La souris est maintenant prête à l'emploi

#### Note:

- L'appareil est équipé de technologies de gestion intelligente de l'énergie. Lorsque la souris passe en mode hibernation (veille), appuyez sur n'importe quelle touche ou n'importe quel bouton de la souris pour la réveiller.
- La souris est équipée d'un interrupteur Marche/Arrêt pour économiser la pile lorsqu'il n'est pas utilisé pendant une longue période.

# **INSTALLATION/RETRAIT DE LA BATTERIE**

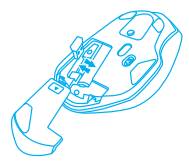

Bande de fréquences: 2402 – 2480 MHz Puissance de radiofréquence maximale transmise: 4.315 dBm

# **GÉNÉRALITÉS**

- Garantie constructeur de 2 ans
- Produit sûr, conforme aux exigences de l'UE.
- Produit fabriqué conformément à la norme européenne RoHS.
- Le symbole DEEE (poubelle barrée d'une croix) signifie que ce produit ne peut pas être traité comme déchet ménager. L'élimination correcte des déchets d'équipements permet d'éviter les risques pour la santé humaine et l'environnement, résultant de la présence éventuelle de substances, mélanges et composants dangereux dans l'équipement, ainsi que d'un stockage et d'un traitement inappropriés de ces équipements. La collecte sélective permet également de récupérer les matériaux et composants à partir desquels l'appareil a été fabriqué. Pour plus de détails sur le recyclage de ce produit, veuillez contacter le revendeur où vous l'avez acheté ou votre autorité locale
- Par la présente, IMPAKT S.A. déclare que l'appareil NMY-1970, NMY-1971, NMY-1972, NMY-1978, NMY-1979 est conforme aux exigences essentielles et aux autres dispositions pertinentes des directives 2014/53/EU, 2011/65/EU et 2015/863/EU. La déclaration de conformité CE complète est disponible sur www.impakt.com.pl dans l'onglet du produit.

#### **INSTALACIÓN**

# **EMPAREJAR UN NUEVO DISPOSITIVO CON EL RATÓM EN MODO BLUETOOTH**

- Deslizar el interruptor ON/OFF en la parte inferior del ratón a la posición ON
- Activar Bluetooth en el dispositivo que desea emparejar con el ratón
- Usar el botón de cambio de canal en la parte inferior del ratón para seleccionar el canal BT1 o BT2 y luego mantener presionado el mismo botón durante unos 5 segundos para entrar en modo de emparejamiento, el diodo LED parpadeará muy rápidamente
- Luego, ir a los ajustes de Bluetooth en el dispositivo y seleccionar el ratón Siskin 2 de la lista
- Después de emparejar con exitoso, el diodo LED del ratón dejará de parpadear
- El ratón está listo para usar

#### **CONECTAR EL RATÓN A UN DISPOSITIVO PREVIAMENTE EMPARE JADO**

- Activar Bluetooth en el dispositivo que se emparejó previamente con el ratón
- Encender o activar el ratón en modo de suspensión
- El ratón se conectará automáticamente con el dispositivo

# **CAMBIO DE DPI**

Para cambiar la resolución DPI mantenga presionado el botón derecho + rueda de desplazamiento al mismo tiempo durante unos 5 segundos. El ratón cambiará a la siguiente nivel DPI. Disponibles son 3 niveles de con guración de DPI (800 - 1200 - 1600) que se puede cambiar en bucle.

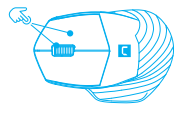

# **REQUISITOS**

- Dispositivo equipado con un puerto USB o Bluetooth 4.0 y superior
- Sistemas operativos: Windows® 7/8/10/11, Linux, Android, Mac, iOS

# **SEGURIDAD**

- Utilizar conforme a su destino, un uso inadecuado puede ocasionar daños al dispositivo.
- Las reparaciones no autorizadas o el desmontaje anulan la garantía y pueden provocar un daño del producto.
- Dejar caer o golpear el dispositivo puede provocar daños del mismo, arañazos o causar una avería de otra forma.
- No se debe utilizar el dispositivo a temperaturas bajas ni altas, en un campo magnético intenso o en un entorno húmedo o con mucho polvo.

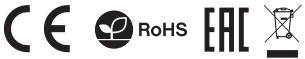

# **CONECTAR EL RATÓN A TRAVÉS DEL RECEPTOR USB**

- Encender el ordenador u otro dispositivo compatible
- Asegurarse de que el interruptor ON/OFF situado en la parte inferior del ratón esté en la posición ON
- Usar el botón de cambio de canal en la parte inferior del ratón para seleccionar el canal marcado en rojo
- Conectar el receptor a un puerto USB libre en el ordenador
- El sistema operativo instalará automáticamente los controladores necesarios
- El ratón está listo para usar

#### Nota:

- El dispositivo está equipado con tecnología inteligente de gestión de energía. Cuando el ratón entra en modo de hibernación (suspensión), presionar cualquier botón del ratón para activarlo.
- El ratón tiene el interruptor ON/OFF para ahorrar batería cuando no se usa durante mucho tiempo.

# **INSERCIÓN/EXTRACCIÓN DE PILA**

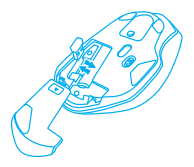

Rango de frecuencia: 2402 MHz – 2480 MHz Potencia máxima de radiofrecuencia emitida: 4.315 dBm

# **GÉNÉRALITÉS**

- 2 años de garantía del fabricante
- Producto seguro, conforme a los requisitos de la UE
- Producto fabricado de acuerdo con la norma europea RoHS
- El símbolo WEEE (cubo de basura tachado) indica que el presente producto no se puede tratar como basura doméstica. La eliminación adecuada de los residuos de aparatos evita los riesgos para la salud humana y el medio ambiente derivados de la posible presencia de sustancias, mezclas y componentes peligrosos en los aparatos, así como del almacenamiento y procesamiento inadecuados de dichos aparatos. La recogida selectiva permite recuperar los materiales y componentes utilizados para fabricar el dispositivo. Para más detalles sobre el reciclaje del presente dispositivo, póngase en contacto con el distribuidor o con las autoridades locales competentes.
- Por la presente, IMPAKT S.A. declara que el dispositivo NMY-1970, NMY-1971, NMY-1972, NMY-1978, NMY-1979 con los requisitos esenciales y otras disposiciones aplicables de las directivas 2014/53/EU, 2011/65/EU i 2015/863/EU. El texto completo de la declaración de conformidad CE está disponible en la dirección: www.impakt.com.pl, en la pestaña del producto.

# **INSTALAÇÃO**

# **EMPARELHAR UM NOVO DISPOSITIVO COM O RATO NO MODO BLUETOOTH**

- Mova o interruptor ON/OFF na parte inferior do rato para a posição ON
- Ligue o Bluetooth no dispositivo que deseja emparelhar com o rato
- Use o botão de mudança de canal na parte inferior do rato para selecionar o canal BT1 ou BT2 e, em seguida, mantenha pressionado o mesmo botão por cerca de 5 segundos para entrar no modo de emparelhamento, o LED piscará muito rapidamente
- Em seguida, aceda às definições Bluetooth do seu dispositivo e selecione o rato Siskin 2 na lista
- Após o emparelhamento bem-sucedido, o LED no rato deixará de piscar
- O rato está pronto para uso

#### **LIGAR O RATO A UM DISPOSITIVO ANTERIORMENTE ASSOCIADO**

- Ligue o Bluetooth no dispositivo que foi previamente emparelhado com o rato
- Ative ou acorde o rato da hibernação
- O rato liga-se automaticamente ao dispositivo

# **TROCA DPI**

Para alterar a resolução do DPI pressione e mantenha pressionado o botão direito + roda de rolagem ao mesmo tempo durante cerca de 5 segundos. O rato muda para o nível seguinte de DPI. Há 3 níveis de de nição de DPI disponíveis (800 - 1200 - 1600) que podem ser alternados em ciclo.

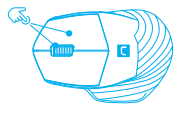

# **REQUISITOS**

- Dispositivo equipado con un puerto USB o Bluetooth 4.0 y superior
- Sistemas operativos: Windows® 7/8/10/11, Linux, Android, Mac, iOS

#### **SEGURANÇA**

- Utilizar conforme sua destinação, utilização inadequada pode danificar o dispositivo.
- Reparos ou desmontagens não autorizadas anulam a garantia e podem danificar o produto.
- Quedas ou golpes no dispositivo podem danificá-lo, arranhá-lo ou, de outra forma, resultar em mau funcionamento.
- Não utilizar o dispositivo em temperaturas demasiado baixas ou altas, em local sujeito a forte campo magnético ou em ambiente húmido ou empoeirado.

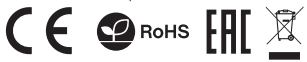

# **LIGAR O RATO A UM RECETOR USB**

- Ligue o computador ou outro dispositivo compatível
- Certifique-se de que o interruptor ON/OFF localizado na parte inferior do rato esteja na posição ON
- Use o botão para alterar o canal na parte inferior do rato e selecione o canal marcado com o símbolo do recetor USB
- Conecte o receptor a uma porta USB gratuita no seu computador
- O sistema operacional instalará automaticamente os controladores necessários
- O rato está pronto a usar

#### Nota:

- O dispositivo está equipado com tecnologias inteligentes de gestão de energia. Quando o rato entrar no modo de hibernação (suspensão), pressione qualquer botão do rato para acordá-lo.
- O rato está equipado com um interruptor ON/OFF para poupar energia da bateria quando não estiver em uso por um longo tempo.

# **INSTALAÇÃO/REMOÇÃO DA BATERIA**

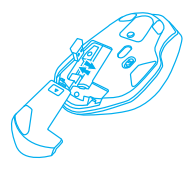

Alcance da frequência: 2402 – 2480 MHz Potência máxima da frequência de rádio transmitida: 4.315 dBm

# **GERAL**

- 2 anos de garantia do produto
- Produto seguro, em conformidade com os requisitos UE.
- Produto produzido em conformidade com a norma europeia RoHS.
- A utilização do símbolo WEEE (caixote do lixo riscado) significa que o presente produto não pode ser tratado como lixo doméstico. O processamento adequado do equipamento usado permite evitar riscos para a saúde humana e para o meio ambiente resultantes da possível presença de substâncias, misturas ou peças perigosas, bem como o armazenamento e processamento impróprio deste equipamento. A recolha seletiva permite também recuperar os materiais e componentes com que o dispositivo foi produzido. Para obter informações detalhadas sobre a reciclagem do presente produto deve contactar o ponto de venda a retalho onde foi efetuada a compra ou uma autoridade local.
- Pelo presente a IMPAKT S.A. declara que o dispositivo NMY-1970, NMY-1971, NMY-1972, NMY-1978, NMY-1979 está em conformidade com os requisitos essenciais e outras disposições da diretiva 2014/53/EU, 2011/65/EU e 2015/863/EU. A declaração de conformidade CE completa encontra-se na página www.impakt.com.pl no separador do produto.

# **KOPPELN EINES NEUEN GERÄTS MIT DER MAUS IM BLUETOOTH-MODUS**

- Schieben Sie den ON / OFF-Schalter an der Unterseite der Maus in die ON-Position.
- Aktivieren Sie die Bluetooth-Funktion des Gerätes, welches Sie mit der Maus koppeln möchten.
- Wählen Sie mit der Kanalwechseltaste unten auf der Maus den Kanal BT1 oder BT2 aus und halten Sie dieselbe Taste etwa 5 Sekunden lang gedrückt, um in den Pairing-Modus zu wechseln. Die LED blinkt sehr schnell
- Gehen Sie dann zu den Bluetooth-Einstellungen auf Ihrem Gerät und wählen Sie die Siskin 2-Maus aus der Liste aus.
- Nach erfolgreicher Kopplung hört die LED an der Maus auf zu blinken
- Die Maus ist betriebsbereit.

#### **ANSCHLIEßEN DER MAUS AN EIN ZUVOR GEKOPPELTES GER**

- Aktivieren Sie Bluetooth auf dem Gerät, das zuvor mit der Maus gekoppelt wurde.
- Schalten Sie die Maus ein oder deaktivieren Sie den Ruhezustand.
- Die Maus stellt automatisch eine Verbindung zum Gerät her.

# **DPI ANPASSUNG**

Um die DPI-Auflösung zu ändern, halten Sie die rechte Taste und das Scrollrad gleichzeitig für etwa 5 Sekunden gedrückt. Die Maus wird auf die nächste DPI Ebene wechseln. Zur Verfügung stehen 3 Ebenen der DPI-Einstellungen (800 -1200-1600), die in Schleife geschaltet werden kann.

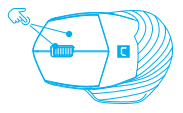

#### **ANFORDERUNGEN**

- Gerät mit einem USB-Anschluss oder Bluetooth 4.0 und höher
- Betriebssysteme: Windows® 7/8/10/11, Linux, Android, Mac, iOS

#### **SICHERHEITSINFORMATION**

- Bestimmungsgemäß verwenden, unsachgemäßer Gebrauch kann zu Schäden am Gerät führen.
- Unerlaubte Reparaturen oder Demontagen führen zum Erlöschen der Garantie und können das Produkt beschädigen.
- Wenn Sie das Gerät fallen lassen oder anstoßen, kann es beschädigt werden, Kratzer bekommen oder eine Fehlfunktion verursachen.
- Verwenden Sie das Gerät nicht bei niedrigen oder hohen Temperaturen, in starken Magnetfeldern oder in feuchter oder staubiger Umgebung.

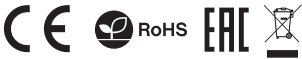

# **ANSCHLIEßEN DER MAUS ÜBER EINEN USB-EMPFÄNGER**

- Schalten Sie Ihren Computer oder ein anderes kompatibles Gerät ein
- Stellen Sie sicher, dass der ON/OFF-Schalter an der Unterseite der Maus auf ON steht
- Verwenden Sie die Kanalwechseltaste an der Unterseite der Maus, um den mit dem rot markiert Kanal auszuwählen
- Schließen Sie den Empfänger an einen freien USB-Anschluss Ihres Computers an
- Das Betriebssystem installiert automatisch die erforderlichen Treiber
- Die Maus ist einsatzbereit

Hinweis:

- Das Gerät ist mit intelligenten Energiemanagementtechnologien ausgestattet. Wenn die Maus in den Ruhezustand wechselt, drücken Sie eine beliebige Maustaste, um sie zu aktivieren.
- Die Maus ist mit einem ON / OFF-Schalter ausgestattet, um Batteriestrom zu sparen, wenn sie längere Zeit nicht verwendet wird.

# **EINLEGEN/ENTFERNEN DER BATTERIE**

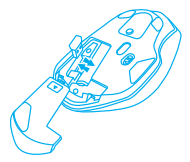

Frequenzbereich: 2402 MHz – 2480 MHz Maximale abgegebene Funkfrequenzleistung: 4.315 dBm

#### **ALLGEMEINE**

- 2 Jahre begrenzte Hersteller
- Diese Produkt ist auf Übereinstimmung mit den Anforderungen einer EU-Richtlinie.
- Diese Produkt wird in Übereinstimmung mit der RoHS Direktive hergestellt.
- Das Symbol der durchgestrichenen Mülltonne bedeutet, dass dieses Produkt nicht mit dem unsortierten Hausmüll entsorgt werden darf. Die ordnungsgemäße Behandlung von Elektro- und Elektronik-Altgaräten trägt dazu bei, dass die für Mensch und Umwelt gefährliche Substanzen, sowie durch nicht ordnungsgemäße Lagerung und Weiterverarbeitung der Altgeräte entstehen, vermieden werden. Selektive Sammlung beiträgt dazu, das die Materialien und Komponenten, aus denen das Gerät hergestellt wurde, recycelt werden können. Die separate Sammlung und Verwertung alter Elektrogeräte verhindert, dass darin enthaltene Stoel die Gesundheit des Menschen und die Umwelt gefährden.
- IMPAKT S.A. erklärt hiermit, dass das Gerät NMY-1970, NMY-1971, NMY-1972, NMY-1978, NMY-1979 den grundlegenden Anforderungen und anderen relevanten Bestimmungen der Richtlinien 2014/53/EU, 2011/65/EU und 2015/863/EU entspricht. Die vollständige CE-Konformitätserklärung finden Sie unter www.impakt.com.pl in der Registerkarte Produkte.

# **PARA IHOP EN NY ENHET MED MUSEN I BLUETOOTH-LÄGE**

- Ändra läge på ON/OFF-switch knappen längst ner på musen till ON-läget
- Slå på Bluetooth på enheten du vill para ihop med musen
- Använd knappen för att byta kanal längst ner på musen, välj kanal BT1 eller BT2 och håll sedan in samma knapp i cirka 5 sekunder för att gå in i parningsläget, lysdioden blinkar mycket snabbt
- Gå sedan till Bluetooth-inställningarna på din enhet och välj Siskin 2-musen från listan
- När du har lyckats koppla ihop musen slutar lysdioden på musen att blinka
- Musen är klar att användas

# **ANSLUTA MUSEN TILL EN TIDIGARE PARAD ENHET**

- Slå på Bluetooth på enheten som tidigare har parats med din mus
- Aktivera eller väcka musen från viloläge
- Musen ansluter automatiskt till enheten

# **JUSTERING AV DPI**

Om du vill ändra DPI-upplösningen trycker du på och håller in högerknappen + scrollhjulet samtidigt i cirka 5 sekunder. Musen övergår till nästa DPI-nivå. Det nns 3 inställningsnivåer för DPI (800 - 1200 - 1600) som växlas i en loop.

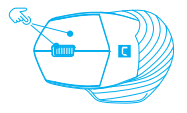

#### **KRAV**

- Enhet utrustad med en USB-port eller Bluetooth 4.0 och högre
- Operativsystem: Windows® 7/8/10/11, Linux, Android, Mac, iOS

# **SÄKERHETF**

- Musen ansluter automatiskt till enheten
- Använd endast för avsett ändamål, felaktig användning kan skada enheten.
- Obehörig reparation eller demontering upphäver garantin och kan skada produkten.
- Att tappa eller slå enheten kan skada, repa den eller på annat sätt få den att inte fungera korrekt.
- Använd inte enheten vid låga och höga temperaturer, starkt magnetfält och i en fuktig eller dammig miljö.

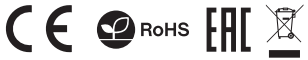

# **ANSLUTA MUSEN VIA EN USB-MOTTAGARE**

- Slå på datorn eller annan kompatibel enhet
- Se till att ON/OFF-knappen på musens undersida är i ON-läge
- Använd knappen för att byta kanal längst ner på musen och välj den kanal som är märkt med symbolen för USB-mottagaren
- Anslut mottagaren till en ledig USB-port på din dator
- Operativsystemet installerar automatiskt de nödvändiga drivrutinerna
- Musen är klar att användas

#### Observera:

- Enheten är utrustad med intelligent energihanteringsteknik. När musen övergår till viloläge, tryck på valfri musknapp för att väcka den.
- Musen är utrustad med en ON/OFF-knapp för att spara batteri när den inte används under en längre period.

#### **INSTALLATION/URTAGNING AV BATTERI**

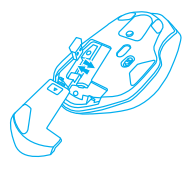

Frekvensområde: 2402 – 2480 MHz Maximal radioeffekt som överförs: 4.315 dBm

# **ALLMÄNNA ANVISNINGAR**

- 2 års tillverkargaranti
- Musen ansluter automatiskt till enheten
- Säker produkt som uppfyller EU: s krav.
- Produkten är tillverkad i enlighet med den europeiska RoHS-standarden.
- WEEE-symbolen (överkorsad papperskorg) innebär att denna produkt inte får behandlas som hushållsavfall. Korrekt avfallshantering av utrustningen gör det möjligt att undvika risker för människors hälsa och miljön, orsakad av eventuell förekomst av farliga ämnen, blandningar och komponenter i utrustningen, samt olämplig lagring och bearbetning av sådan utrustning. Korrekt avfallshantering möjliggör även återvinning av material och komponenter inuti enheten. För detaljerad information om återvinning av denna produkt, kontakta återförsäljaren eller din lokala myndighet.
- Härmed förklarar IMPAKT S.A. att NMY-1970, NMY-1971, NMY-1972, NMY-1978, NMY-1979-enheten uppfyller de väsentliga kraven och andra relevanta bestämmelser i direktiven 2014/53/EU, 2011/65/EU och 2015/863/EU. Den fullständiga CE-försäkran om överensstämmelse finns på www.impakt.com.pl på produktfliken.

# **INSTALLAZIONE**

# **ACCOPPIAMENTO DI UN NUOVO DISPOSITIVO CON IL MOUSE IN MODALITÀ BLUETOOTH**

- Porta l'interruttore ON/OFF nella parte inferiore del mouse in posizione ON
- Attiva il Bluetooth sul dispositivo che vuoi associare al mouse
- Utilizzando il pulsante per cambiare canale nella parte inferiore del mouse, seleziona il canale BT1 o BT2 e quindi tieni premuto lo stesso pulsante per circa 5 secondi per entrare in modalità di abbinamento, il LED lampeggerà molto velocemente
- Quindi vai alle impostazioni Bluetooth sul tuo dispositivo e seleziona il mouse Siskin 2 dall'elenco
- Dopo l'accoppiamento riuscito, il LED sul mouse smetterà di lampeggiare
- Il mouse è pronto per l'uso

# **COLLEGAMENTO DEL MOUSE CON UN DISPOSITIVO PRECEDENTEMENTE ASSOCIATO**

- Attiva il Bluetooth sul dispositivo che è stato precedentemente accoppiato con il mouse
- Abilita o riattiva il mouse dalla modalità di ibernazione
- Il mouse si collegherà automaticamente al dispositivo

# **MODIFICA DPI**

Per modificare la risoluzione DPI, tieni premuti contemporaneamente il pulsante destro + la rotellina di scorrimento per circa 5 secondi. Il mouse passerà al livello DPI successivo. Ci sono 3 livelli di impostazione DPI (800 - 1200 - 1600) che possono essere commutati in loop.

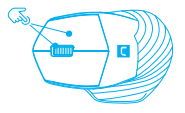

# **REQUISITI**

- Dispositivo dotato di porta USB o Bluetooth 4.0 e superiore
- Sistemi operativi: Windows® 7/8/10/11, Linux, Android, Mac, iOS

# **SICUREZZA**

- Utilizzare secondo la destinazione d'uso prevista, l'uso improprio può danneggiare il dispositivo.
- Riparazioni o smontaggi non autorizzati invalidano la garanzia e possono danneggiare il prodotto.
- La cadute o gli urti del dispositivo potrebbero provocare danneggiamenti, graffi o malfunzionamenti.
- Non utilizzare il dispositivo a basse e alte temperature, in presenza di forti campi magnetici e in un ambiente umido o polveroso.

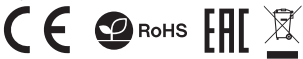

# **COLLEGAMENTO DEL MOUSE TRAMITE UN RICEVITORE USB**

- Accendi il computer o un altro dispositivo compatibile
- Assicurati che l'interruttore ON/OFF nella parte inferiore del mouse sia in posizione ON
- Utilizza il pulsante per cambiare canale nella parte inferiore del mouse e seleziona il canale contrassegnato dal simbolo del ricevitore USB
- Collega il ricevitore a una porta USB libera del computer
- Il sistema operativo installerà automaticamente i driver richiesti
- Il mouse è pronto per l'uso

#### Nota:

- Il dispositivo è dotato di tecnologie intelligenti di gestione dell'energia. Quando il mouse entra in modalità ibernazione (sospensione), premi un pulsante qualsiasi del mouse per riattivarlo.
- Il mouse è dotato di un interruttore ON/OFF per conservare la carica della batteria quando non viene utilizzato per lunghi periodi.

# **INSTALLAZIONE/RIMOZIONE BATTERIA**

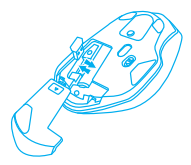

Intervallo di frequenza: 2402 – 2480 MHz Potenza massima in radiofrequenza trasmessa: 4.315 dBm

# **INFORMAZIONI GENERALI**

- 2 anni di garanzia del produttore
- Prodotto sicuro, conforme ai requisiti UE.
- Il prodotto è fabbricato in conformità con la norma europea RoHS.
- L'uso del simbolo WEEE (bidone della spazzatura sbarrato) significa che questo prodotto non può essere trattato come rifiuto domestico. Il corretto smaltimento delle apparecchiature di scarto consente di evitare rischi per la salute umana e l'ambiente, derivanti dalla possibile presenza di sostanze, miscele e componenti pericolosi nell'apparecchiatura, nonché da stoccaggio e trattamento inappropriati di tali apparecchiature. La raccolta selettiva consente inoltre il recupero dei materiali e dei componenti da cui è stato prodotto il dispositivo. Per informazioni dettagliate sul riciclaggio di questo prodotto, contattare il rivenditore presso il quale è stato acquistato o l'autorità locale.
- Con la presente, IMPAKT S.A. dichiara che il dispositivo NMY-1970, NMY-1971, NMY-1972, NMY-1978, NMY-1979 è conforme ai requisiti essenziali e altre disposizioni pertinenti delle Direttive 2014/53/EU, 2011/65/EU e 2015/863/EU. La dichiarazione di conformità CE completa è disponibile su www.impakt.com.pl nella scheda del prodotto.

# **INSTALACJA**

# **PAROWANIE NOWEGO URZĄDZENIA Z MYSZKĄ W TRYBIE BLUETOOTH**

- Przesuń przełącznik ON/OFF znajdujący się na spodzie myszy do pozycji ON.
- Włącz Bluetooth w urządzeniu, które chcesz sparować z myszką
- Za pomocą przycisku do zmiany kanału znajdującego się na spodzie myszy, wybierz kanał BT1 lub BT2 i następnie przytrzymaj ten sam przycisk przez około 5 sekund, by wejść w tryb parowania, dioda LED zacznie bardzo szybko migać
- Następnie przejdź do ustawień Bluetooth w urządzeniu i wybierz z listy mysz Siskin 2
- Po pomyślnym sparowaniu, dioda LED na myszy przestanie migać.
- Mysz jest gotowa do użytkowania

# **PODŁĄCZENIE MYSZY Z UPRZEDNIO POWIĄZANYM URZĄDZENIEM**

- Włącz Bluetooth w urządzeniu, które zostało wcześniej sparowane z myszką
- Włącz lub obudź mysz ze stanu hibernacji
- Mysz się automatycznie połączy z urządzeniem

# **ZMIANA DPI**

Aby zmienić rozdzielczość DPI naciśnij i przytrzymaj prawy przycisk + kółko przewijania w tym samym czasie przez około 5 sekund. Mysz przełączy się na następny poziom DPI. Dostępne są 3 poziomy ustawienia DPI (800 - 1200 - 1600), które można przełączać w pętli.

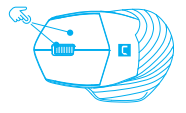

# **WYMAGANIA**

- Urządzenie wyposażone w port USB lub Bluetooth 4.0 i wyższy
- Systemy operacyjne: Windows® 7/8/10/11, Linux, Android, Mac, iOS

#### **BEZPIECZEŃSTWO**

- Używać zgodnie z przeznaczeniem, niewłaściwe użytkowanie może doprowadzić do uszkodzenia urządzenia.
- Nieautoryzowane naprawy lub demontaż unieważniają gwarancję i mogą spowodować uszkodzenie produktu.
- Upuszczenie lub uderzenie urządzenia może doprowadzić do jego uszkodzenia, zarysowania lub spowodowania usterki w inny sposób.
- Nie należy używać urządzenia w niskich i wysokich temperaturach, silnym polu magnetycznym oraz w otoczeniu wilgotnym lub zapylonym.

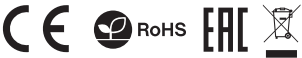

# **PODŁĄCZENIE MYSZY ZA POMOCĄ ODBIORNIKA USB**

- Włącz komputer, lub inne kompatybilne urządzenie
- Upewnij się, że przełącznik ON/OFF umieszczony na spodzie myszy jest w pozycji ON
- Za pomocą przycisku do zmiany kanału znajdującego się na spodzie myszy i wybierz kanał oznaczony czerwonym kolorem
- Podłącz odbiornik do wolnego portu USB w komputerze
- System operacyjny automatycznie zainstaluje wymagane sterowniki
- Mysz jest gotowa do użycia

#### Notatka:

- Urządzenie wyposażone jest w inteligentną technologię zarządzania energią. Kiedy mysz przejdzie w tryb hibernacji (uśpienia), należy nacisnąć dowolny przycisk myszy na jej wybudzenie.
- Mysz jest wyposażona w przełącznik ON/OFF, aby oszczędzać energię baterii, gdy nie jest używana przez dłuższy czas.

# **INSTALACJA/WYJĘCIE BATERII**

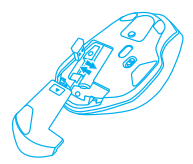

Zakres częstotliwości: 2402 MHz – 2480 MHz Maksymalna moc częstotliwości radiowej: 4.315 dBm

# **OGÓLNE**

- 2 lata gwarancji producenta
- Produkt bezpieczny, zgodny z wymaganiami UE.
- Produkt wyprodukowany zgodnie z europejską normą RoHS.
- Użycie symbolu WEEE (przekreślony kosz) oznacza, ze niniejszy produkt nie może być traktowany jako odpad domowy. Prawidłowa utylizacja zużytego sprzętu pozwala uniknąć zagrożeń dla zdrowia ludzi i środowiska naturalnego, wynikających z możliwej obecności w sprzęcie niebezpiecznych substancji, mieszanin oraz części składowych, a także niewłaściwego składowania i przetwarzania takiego sprzętu. Zbiórka selektywna pozwala także na odzyskiwanie materiałów i komponentów, z których wyprodukowane było urządzenie. W celu uzyskania szczegółowych informacji dotyczących recyklingu niniejszego produktu należy skontaktować się z punktem sprzedaży detalicznej, w którym dokonano zakupu, lub organem władzy lokalnej.
- Niniejszym IMPAKT S.A. oświadcza, że urządzenie NMY-1970, NMY-1971, NMY-1972, NMY-1978, NMY-1979 jest zgodne z zasadniczymi wymaganiami oraz innymi stosownymi postanowieniami dyrektywy 2014/53/UE, 2011/65/UE i 2015/863/UE. Pełna deklaracja zgodności CE znajduje się na stronie www.impakt.com.pl w zakładce produktu.

# **CZ NÁVOD K POUŽITÍ**

#### **INSTALACE**

# **PÁROVÁNÍ NOVÉHO ZAŘÍZENÍ S MYŠÍ V REŽIMU BLUETOOTH**

- Přesuňte spínač ON/OFF umístěný na spodní straně myši do polohy ON
- Zapněte rozhraní Bluetooth v zařízení, které chcete spárovat s myší
- Pomocí tlačítka pro změnu kanálu umístěného na spodní straně myši, vyberte kanál BT1 nebo BT2 a potom přidržte stejné tlačítko po dobu asi 5 sekund pro vstup do režimu párování. Dioda LED začne rychle blikat.
- Následně přejděte do Bluetooth nastavení vašeho zařízení a vyberte ze seznamu myš Siskin 2
- Po úspěšném spárování, dioda LED přestane blikat.
- Myš je připravena k použití

# **PŘIPOJENÍ MYŠI S DŘÍVE SPÁROVANÝM ZAŘÍZENÍM**

- Zapněte rozhraní Bluetooth v zařízení, které jste dříve spárovali s myší
- Zapněte, nebo probuďte myš z hibernace
- Myš se automaticky připojí k zařízení

# **ZMĚNA DPI**

Chcete-li zmenit DPI rozlišení stisknete a pridržte pravé tlacítko + rolovací kolecko najednou po dobu asi 5 sekund. Myš se prepne na další úroven DPI. K dispozici jsou 3 úrovne nastavení DPI (800 - 1200 - 1600), které mohou být prepínané ve smycce.

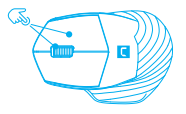

# **POŽADAVKY**

- Zařízení vybavené portem USB nebo Bluetooth 4.0 a vyšším
- Operační systémy: Windows® 7/8/10/11, Linux, Android, Mac, iOS

# **BEZPEČNOST**

- Používejte podle určení, nesprávné používání muže vést k poškození zařízení.
- Neautorizované opravy, nebo demontáž vedou ke ztrátě záruky a mohou způsobit poškození výrobku.
- Pád, nebo úder muže způsobit poškození a poškrábání zařízení, nebo jinou závadu výrobku.
- Nepoužívejte zařízení v nízkých, nebo vysokých teplotách, silném magnetickém poli a ve vlhkém nebo prašném prostředí.

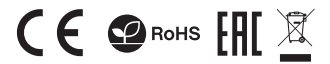

# **PŘIPOJENÍ MYŠI POMOCÍ USB PŘIJÍMAČE**

- Zapněte počítač, nebo jiné kompatibilní zařízení
- Ujistěte se, že spínač ON/OFF umístěný na spodní straně myši je v pozici ON
- Pomocí tlačítka pro změnu kanálu umístěného na spodní straně myši, vyberte kanál označený červenou barvou
- Připojte přijímač do volného USB portu v počítači
- Operační systém automaticky nainstaluje potřebné ovladače
- Myš je připravena k použití

#### Poznámka:

- Zařízení je vybaveno inteligentní technologií pro spravování energie. Když se myš přepne do režimu spánku (spánku), stiskněte libovolné tlačítko myši pro její probuzení.
- Myš je vybavena spínačem ON/OFF pro úsporu energie baterie, pokud není používána po delší dobu.

# **INSTALACE/WYJMUTÍ BATERIE**

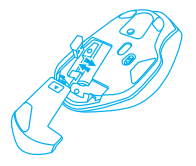

Frekvenční rozsah: 2402 MHz – 2480 MHz Maximální radiofrekvenční výkon: 4.315 dBm

#### **OBECNÉ**

- 2 roky limitovaná záruka producenta
- Bezpečný výrobek splňující požadavky EU.
- Zařízení je vyrobené v souladu s evropskou normou RoHS.
- Použití symbolu WEEE (škrtnutý koš) znamená, že s těmto výrobkem nelze nakládat jak s domácím odpadem. Správnou likvidaci výrobku pomáháte předcházet škodlivým následkům, které mohou mít nebezpečný vliv na lidi a životní prostředí, z možné přítomnosti nebezpečných látek, směsí, nebo komponentů, jakož i nesprávné skladování a zpracování takového výrobku. Tříděný sběr odpadu pomáhá recyklovat materiály a součásti, ze kterých bylo zařízení vyrobeno. Podrobné informace o recyklaci tohoto výrobku Vám poskytne prodejce, nebo místní orgány státní správy.
- Impakt S.A. tímto prohlašuje, že zařízení NMY-1970, NMY-1971, NMY-1972, NMY-1978, NMY-1979 je v souladu se směrnicemi: 2014/53/EU, 2011/65/EU i 2015/863/EU. Plné znění prohlášení o shodě EU je k dispozici na internetové stránce www.impakt.com.pl v záložce při produktu.

# **INŠTALÁCIA**

# **PÁROVANIE NOVÉHO ZARIADENIA S MYŠOU V REŽIME BLUETOOTH**

- Presuňte spínač ON/OFF umiestnený na spodnej strany myši do polohy ON.
- Zapnite rozhranie Bluetooth v zariadení, ktoré chcete spárovať s myšou
- Pomocou tlačidla pre zmenu kanálu umiestneného na spodnej strane myši, vyberte kanál BT1 alebo BT2, a potom podržte rovnaké tlačidlo po dobu asi 5 sekúnd pre vstup do režimu párovania. Dióda LED začne rýchlo blikať.
- Následne prejdite do Bluetooth nastavení vášho zariadenia a vyberte zo zoznamu myš Siskin 2
- Po úspešnom spárovaní, dióda LED na myši prestane blikať.
- Myš je pripravená na použitie

# **PRIPOJENIE MYŠI S PREDTÝM SPÁROVANÝM ZARIADENÍM**

- Zapnite rozhranie Bluetooth v zariadení, ktoré ste predtým spárovali s myšou
- Zapnite, alebo prebuďte myš z hibernácie
- Myš sa automaticky pripojí k zariadeniu

# **ZMENA DPI**

Ak chcete zmenit DPI rozlíšenie stlacte a držte pravé tlacidlo + rolovacie koliesko v rovnakom case po dobu asi 5 sekúnd. Myš sa prepne na dalšiu úroven DPI. K dispozícii sú 3 úrovne nastavenia DPI (800 - 1200 - 1600), ktoré môžu byt prepínane v slucke.

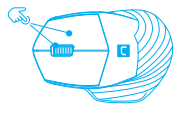

# **POŽIADAVKY**

- Zariadenie vybavené portom USB alebo Bluetooth 4.0 a vyšším
- Operačné systémy: Windows® 7/8/10/11, Linux, Android, Mac, iOS

# **BEZPEČNOSŤ**

- Používajte podľa určenia, nesprávne používanie môže viesť k poškodeniu zariadenia.
- Neautorizované opravy alebo demontáž vedú k strate záruky a môžu spôsobiť poškodenie výrobku.
- Pád, alebo úder môže spôsobiť poškodenie a poškrabanie zariadenia, alebo inú závadu výrobku.
- Nepoužívajte zariadenie v nízkych alebo vysokých teplotách, silnom magnetickom poli a vo vlhkom alebo prašnom prostredí.

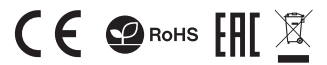

# **PRIPOJENIE MYŠI POMOCOU USB PRIJÍMAČA**

- Zapnite počítač, alebo iné kompatibilné zariadenie
- Uistite sa, že spínač ON/OFF umiestnený na spodnej strane myši je v pozícii ON
- Pomocou tlačidla pre zmenu kanálu umiestneného na spodnej strane myši, vyberte kanál označený červenou farbou
- Pripojte prijímač do voľného USB portu vo vašom počítači
- Operačný systém automaticky nainštaluje potrebné ovládače
- Myš je pripravená na použitie

#### Poznámka:

- Zariadenie je vybavené inteligentnou technológiou pre spravovanie energie. Keď sa myš prepne do režimu hibernácie (spánku), stlačte ľubovoľné tlačidlo myši pre jej prebudenie.
- Myš je vybavená spínačom ON/OFF pre úsporu energie batérie, ak nie je používaná po dlhšiu dobu.

# **INŠTALÁCIA/VYBRATIE BATÉRIE**

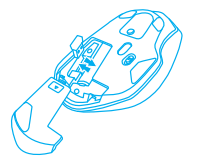

Frekvenčný rozsah: 2402 MHz – 2480 MHz Maximálny rádiofrekvenčný výkon: 4.315 dBm

# **VŠEOBECNÉ**

- 2 roky limitovaná záruka producenta
- Bezpečný výrobok splňujúci požiadavky EÚ.
- Zariadenie je vyrobené v súlade s európskou normou RoHS.
- Použitie symbolu WEEE (škrtnutý kôš) znamená, že s týmto výrobkom nemožno nakladať ako s domácim odpadom. Správnou likvidáciou výrobku pomáhate predchádzať škodlivým následkom, ktoré môžu mať nebezpečný vplyv na ľudí a životné prostredie, z možnej prítomnosti nebezpečných látok, zmesí, alebo komponentov, ako aj nesprávne skladovanie a spracovanie takéhoto výrobku. Triedený zber odpadu pomáha recyklovať materiály a komponenty, z ktorých boli tieto zariadenia vyrobené. Podrobné informácie o recyklácii tohto výrobku Vám poskytne predajca, alebo miestne orgány štátnej správy.
- IMPAKT S.A. týmto prehlasuje, že zariadenie NMY-1970, NMY-1971, NMY-1972, NMY-1978, NMY-1979 je v súlade so smernicami: 2014/53/EU, 2011/65/EU i 2015/863/EU. Plné znenie vyhlásenia o zhode EÚ je k dispozícii na internetovej stránke www.impakt.com.pl v záložke pri produkte.

#### **INSTALARE**

# **ASOCIEREA UNUI DISPOZITIV NOU CU MOUSE-UL ÎN MODUL BLUETOOTH**

- Mutați comutatorul ON/OFF aflat pe partea posterioară a mouse-ului în poziția ON.
- Porniți Bluetooth pe dispozitivul pe care doriți să-l asociați cu mouse-ul
- Folosind butonul de schimbare a canalului aflat în partea posterioară a mouse-ului, selectați canalul BT1 sau BT2 și apoi tineți același buton apăsat timp de aproximativ 5 secunde, pentru a intra în modul de asociere, indicatorul LED va clipi foarte repede
- Apoi accesați setările Bluetooth de pe dispozitiv și selecta\_i din listă mouse-ul Siskin 2
- După o asociere reușită indicatorul LED de pe mouse va înceta să clipească.
- Mouse-ul este gata de utilizare

# **CONECTAREA MOUSE-ULUI LA UN DISPOZITIV ASOCIAT ANTERIOR**

- Porniți Bluetooth pe dispozitivul care fost asociat anterior cu mouse-ul
- Porniți sau scoateți mouse-ul din hibernare
- Mouse-ul se va conecta automat la dispozitiv

# **SCHIMBAREA DPI**

Pentru a schimba rezoluția DPI țineți apasat butonul din dreapta + rotița de defilare în același timp, timp de aproximativ 5 secunde. Mouse-ul va trece la urmatorul nivel DPI. Sunt disponibile 3 niveluri de setari DPI (800 - 1200 - 1600), care pot fi activate in bucla.

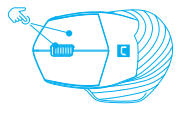

# **CERINTE DE SISTEM**

- Dispozitiv echipat cu un port USB sau Bluetooth 4.0 și mai su
- Sisteme de operare: Windows® 7/8/10/11, Linux, Android, Mac, iOS

#### **SIGURANTA IN UTILIZARE**

- Folosiți produsul în conformitate cu destinația acestuia, utilizarea necorespunzătoare poate duce la deteriorarea dispozitivului.
- Repararea sau dezasamblarea neautorizată va anula garanția și poate deteriora produsul.
- Dacă scăpați sau loviți dispozitivul, acesta poate fi deteriorat, zgâriat sau poate cauza o funcționare defectuoasă.
- Nu utilizați dispozitivul la temperaturi scăzute sau ridicate, în câmpuri magnetice puternice sau în medii umede sau prăfuite.

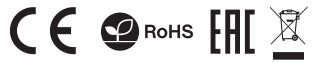

# **CONECTAREA MOUSE-ULUI PRINTR-UN RECEPTOR USB**

- Porniți computerul sau un alt dispozitiv compatibil
- Asigurați-vă că comutatorul ON/OFF de pe partea posterioară a mouse-ului este în pozi\_ia ON
- Utiliza\_i butonul de schimbare a canalului din partea posterioară a mouse-ului pentru a selecta canalul marcat cu roșu
- Conectați receptorul la un port USB liber de pe computer
- Sistemul de operare va instala automat driverele necesare
- Mouse-ul este gata de utilizare

#### Notă:

- Dispozitivul este echipat cu o tehnologie inteligentă de gestionare a energiei. Când mouse-ul trece în modul hibernare (somn), apăsa\_i orice buton al mouse-ului pentru a-l trezi.
- Mouse-ul este echipat cu un comutator ON/OFF pentru a economisi energia bateriei atunci când nu este utilizat pentru o lungă perioadă de timp.

# **INSERTAREA/ÎNLOCAREA BATERIEI**

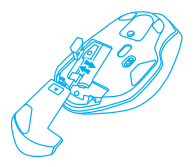

Interval de frecventa: 2402 MHz – 2480 MHz Putere maxima radio-frecventa transmisa: 4.315 dBm

# **GENERALE**

- 2 ani cu raspundere limitata
- Produsul este unul sigur, conform cu cerintele UE.
- Acest produs este fabricat in concordanta cu standardul european RoHS.
- Utilizarea simbolului WEEE (pubela taiata cu un X) indica faptul ca acest produs nu este deseu menajer. Cand reciclati deseurile in mod corespunzator protejati mediul inconjurator. Colectarea separata a echipamentului folosit ajuta la eliminarea efectelor daunatoare pentru sanatatea umana, cauzate de depozitarea si prelucrarea necorespunzatoare a acestor echipamente. Colectarea separata ajuta de asemenea, la recuperarea materialelor si componentelor scoase din uz pentru productia dispozitivului in cauza. Pentru informatii detaliate privind reciclarea acestui produs va rugam sa contactati vanzatorul sau autoritatile locale.
- Prin prezenta, IMPAKT S.A. declara ca echipamentul radio de tip NMY-1970, NMY-1971, NMY-1972, NMY-1978, NMY-1979 este in conformitate cu Directivele: 2014/53/EU, 2011/65/EU i 2015/863/EU. Textul complet al declaratiei de conformitate UE este disponibil la adresa de internet www.impakt.com.pl, in pagina produsului.

#### **МОНТАЖ**

# **СДВОЯВАНЕ НА НОВО УСТРОЙСТВО С МИШКАТА В РЕЖИМ BLUETOOTH**

- Преместете превключвателя ON/OFF, намиращ се в долната част на мишката, в позиция ON
- Включете Bluetooth на устройството, което искате да сдвоите с мишката
- С помощта на бутона за смяна на канала, намиращ се в долната част на мишката, изберете канал BT1 или BT2, след което задръжте натиснат същия бутон за около 5 секунди, за да влезете в режим на сдвояване. Светодиодът ще започне да мига бързо
- След това преминете към настройките за Bluetooth на устройството и изберете от списъка мишката Siskin 2
- След успешно сдвояване светодиодът на мишката ще започне да мига бавно
- Мишката е готова за работа

# **СВЪРЗВАНЕ НА МИШКАТА С ПРЕДВАРИТЕЛНО СДВОЕНО УСТРОЙСТВО**

- Включете Bluetooth на устройството, което по-рано е било сдвоено с мишката
- Включете мишката или я събудете от режим на хибернация
- Мишката автоматично ще се свърже с устройството

#### **DPI ПРОМЯНА**

За да промените DPI резолюция натиснете и задръжте десния бутон + колелцето в същото време в продължение на около 5 секунди. Мишката ще премине към следващото ниво DPI. Налични са 3 нива на настройките DPI (800 - 1200 - 1600), които могат да се включват в линия.

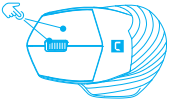

#### **ИЗИСКВАНИЯ**

- Устройство, оборудвано с USB порт или Bluetooth 4.0 и по-висока версия
- Операционни системи: Windows® 7/8/10/11, Linux, Android, Mac, iOS

# **ИНФОРМАЦИЯ ЗА БЕЗОПАСНОСТ**

- Да се използва съгласно с предназначението, неправилната употреба може да доведе до увреждане на устройството.
- Не оторизираните ремонти или разглобяване анулират гаранцията и могат да доведат до повреда на продукта.
- Изпускане или удряне на устройството може да доведе до повреда, надраскване или причиняване на повреда по друг начин.
- Устройството не трябва да се използва при ниски и високи температури, силно магнитно поле и във влажна или запрашена среда.

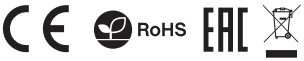

# **СВЪРЗВАНЕ НА МИШКАТА С ПОМОЩТА НА ПСВ ПРИЕМНИК**

- Включете компютъра или друго съвместимо устройство
- Уверете се, че превключвателят ON/OFF, който се намира в долната част на мишката, е в позиция ON
- Посредством бутона за смяна на канала, намиращ се в долната част на мишката, изберете канала, маркирани в червено
- Включете приемника в свободен USB порт на компютъра
- Операционната система автоматично ще инсталира необходимите драйвери
- Мишката е готова за работа

#### Забележка:

- Устройството е снабдено с интелигентна технология за управление на енергията. Когато мишката премине в режим на хибернация (заспиване), трябва да натиснете произволен бутон на мишката, за да я събудите.
- Мишката има превключвател ON/OFF, за да пести енергията на батерията, когато не се използва дълго време.

# **ПОСТАВЯНЕ/ПРЕМАХВАНЕ НА БАТЕРИЯТА**

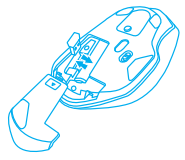

Честотен диапазон: 2402 MHz – 2480 MHz Макс. предавана радиочестотна мощност: 4.315 dBm

# **ОБЩИ УСЛОВИЯ**

- 2 г. гаранция от производителя
- Безопасен продукт, съобразен с изискванията на ЕС
- Продуктът е произведен в съответствие със Европейския RoHS стандарт
- Символът на WEEE (зачертана с кръст кофа за боклук), показва, че този продукт не е домашен отпадък.С подходящи средства за управление на отпадъците се избягват на последиците, които са вредни за хората и околната среда и са резултат от опасни материали, използвани в устройството, както и неправилно съхранение и обработка. Защитете околната среда, като рециклирате опасни отпадъци подходящо. За да получите подробна информация за рециклиране на този продукт, моля, свържете се с вашия търговец или местна власт.
- С настоящото IMPAKT S.A. декларира, че радиоапаратурата тип NMY-1970, NMY-1971, NMY-1972, NMY-1978, NMY-1979 е в съответствие с Директиви 2014/53/EU, 2011/65/EU i 2015/863/EU. Пълният текст на ЕС декларацията за съответствие е достъпен на раздела за продукти на адрес www.impakt.com.pl.

# **TELEPÍTÉS**

# **AZ ÚJ BERENDEZÉS PÁROSÍTÁSA AZ EGÉRREL BLUETOOTH MÓDBAN**

- Állítsa az egér alján lévő ON/OFF (BE/KI) kapcsolót ON (BE) állásba.
- Kapcsolja be a Bluetooth-t azon a berendezésen, amelyet párosítani akar az egérrel
- Az egér alján lévő csatornaváltó gombbal válassza ki a BT1 vagy BT2 csatornát, majd a párosítás módba történő belépéshez tartsa benyomva ugyanezt a gombot kb. 5 másodpercig. Ekkor a LED dióda elkezd nagyon gyorsan villogni
- Ezután a berendezésen lépjen át a Bluetooth beállításokba, és válassza ki a listából a Siskin 2 egeret
- Sikeres párosítás után a LED dióda elkezd lassan villogni.
- Az egér használatra kész

# **AZ EGÉR CSATLAKOZTATÁSA ELŐZŐLEG MÁR ÖSSZEKÖTÖTT BERENDEZÉSSEL**

- Kapcsolja be a Bluetooth-t azon a berendezésen amely előzőleg párosítva volt az egérrel
- Kapcsolja be vagy ébressze fel az egeret alvó állapotból
- Az egér automatikusan rákapcsolódik a berendezésre

# **DPI VÁLTOZÁS**

Ha módosítani DPI felbontású nyomjuk meg és tartsuk lenyomva a jobb gomb + görgetőkerék egyszerre körülbelül 5 másodpercig. Az egér átvált a következő DPI szintre. Elérhető 3 szintje DPI beállításokat (800 – 1200 -1600), amely lehet kapcsolni a hurok.

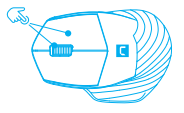

# **KÖVETELMÉNYEK**

- USB-porttal vagy Bluetooth 4.0 vagy magasabb verzióval felszerelt eszköz
- Operációs rendszerek: Windows® 7/8/10/11, Linux, Android, Mac, iOS

# **BIZTONSÁG**

- Rendeltetésszerűen használandó, a nem megfelelő használata károsíthatja a készüléket.
- Az illetéktelen javítás vagy szétszerelés a jótállást érvényteleníti, és károsíthatia a terméket.
- A készülék leejtése vagy ütése károsodásához, megkarcolásához vagy más módon meghibásodásához vezethet.
- A készüléket nem szabad használni az alacsony és a magas hőmérsékleten, az erős mágneses térben, valamint a nedves vagy a poros környezetben.

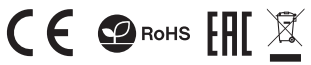

# **AZ EGÉR CSATLAKOZTATÁSA USB VEVŐ SEGÍTSÉGÉVEL**

- Kapcsolja be a számítógépet vagy egyéb kompatibilis berendezést
- Győződjön meg arról, hogy az egér alján lévő ON/OFF kapcsoló ON állásban van-e
- Az egér alján lévő csatornaváltó nyomógombbal válassza ki az pirossal jelölve
- Csatlakoztassa a vevőt a szabad USB porthoz a számítógépen
- Az operációs rendszer automatikusan telepíti a kívánt vezérlőket
- Ekkor az egér használatra kész

#### Megjegyzés:

- A berendezés intelligens energiakezelési technológiával van ellátva. Az alvó üzemmódban lévő egér felébresztéséhez elegendő annak valamelyik gombját megnyomni.
- Ha az egér hosszabb ideig használaton kívül van, a rajta lévő ON/OFF kapcsoló lehetővé teszi az akkumulátor energiájával való takarékoskodást.

# **ELEM BESZERELÉSE / ELTÁVOLÍTÁSA**

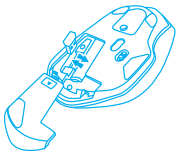

Frekvenciatartomány: 2402 MHz – 2480 MHz Maximálisan kibocsátott rádiófrekvenciás teljesítmény: 4.315 dBm

# **ÁLTALÁNOS**

- 2 év gyártói garancia
- A termék biztonságos, megfelel az európai uniós követelményeknek.
- A termék megfelel az RoHS szabványnak
- A WEEE jelölés (áthúzott kuka) használata azt jelöli, hogy az adott termék nem kezelhető háztartási hulladékként. Az elavult eszköz megfelelő ártalmatlanítása által elkerülhető az emberi egészségnek és a környezetnek a veszélyeztetése, amit a készülékben előforduló veszélyes anyagok, keverékek vagy alkatrészek okozhatnak, továbbá kiküszöböli a készülék nem megfelelő tárolását és kezelését. A szelektív gyűjtés lehetővé teszi azoknak az anyagoknak és alkatrészeknek a visszanyerését, amelyekből a készülék készült. A termék újrahasznosításával kapcsolatos részletes tájékoztatásért keresd fel a kiskereskedelmi értékesítési pontot, ahol a terméket vetted, vagy a helyi hatóságot!
- Az IMPAKT S.A. kijelenti, hogy az NMY-1970, NMY-1971, NMY-1972, NMY-1978, NMY-1979 készülék megfelel a 2014/53/EU, 2011/65/EU i 2015/863/EU irányelvek alapvető követelményeinek és egyéb vonatkozó rendelkezéseinek. A teljes CE megfelelőségi nyilatkozat a www.impakt.com.pl oldalon a termék fül alatt található.

#### **ИНСТАЛАЦИЈА**

# **УПАРИВАЊЕ НОВОГ УРЕЂАЈА СА МИШЕМ У БЛУТУТ РЕЖИМУ**

- Померите прекидач Укључено/Искључено (ОН/ОФФ) на дну миша у положај ОН- Укључено.
- Укључите Блутут на уређају који желите да упарите са мишем
- Користећи тастер, промените канал на дну миша, изаберите канал BT1 или BT2, а затим држите исто дугме око 5 секунди да бисте ушли у режим упаривања, ЛЕД ће врло брзо трептати
- Затим идите на Блуетоотх подешавања на свом уређају и изаберите Siskin 2 миш са листе
- Након успешног упаривања, ЛЕД на мишу ће полако трептати.
- Миш је спреман за употребу

# **СПАЈЊЕ МИША СА ПРЕТХОДНО ПОВЕЗАНИМ УРЕЂАЈЕМ**

- Укључи Блутут у уређају, који је претходно упарен с мишом
- Укључи или пробуди миш из стања хибернације
- Миш се аутоматски споји са уређајем

# **ПРОМЕНА DPI**

Са би променили резолуцију ДПИ, притисните десница тастер + тастер за премотавање у исто време на око 5 секудни. Миш се пребаци на наредни ниво ДПИ. Доступна су 3 нивоа подешавања ДПИ (800 - 1200 - 1600), које се могу пебацивати наизменично.

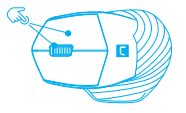

# **ЗАХТЕВЕ**

- Уређај опремљен УСБ портом или Блуетоотх 4.0 и новијим
- Оперативни системи: Windows® 7/8/10/11, Linux, Android, Mac, iOS

#### **БЕЗБЕДНОСТ**

- Користите према намени, неправилна употреба може оштетити уређај.
- Неовлашћена поправка или демонтажа поништава гаранцију и може оштетити производ.
- Испуштање или ударање уређаја може га оштетити, огребати или на други начин узроковати квар.
- Не користите уређај на ниским и високим температурама, јаком магнетном пољу и у влажном или прашњавом окружењу.

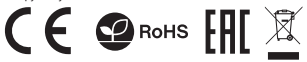

# **ПОВЕЗИВАЊЕ МИША ПРЕКО УСБ ПРИЈЕМНИКА**

- Укључите рачунар или други компатибилни уређај
- Уверите се да је прекидач Укљућено/Искључено (ОН/ОФФ) на дну миша у положају ОН
- Користећи тастер, промените канал на дну миша и изаберите канал означен симболом УСБ пријемника
- Повежите рисивер са слободним УСБ портом на рачунару
- Оперативни систем ће аутоматски инсталирати потребне драјвере
- Миш је спреман за употребу

#### Напомена:

- Уређај је опремљен интелигентним технологијама управљања енергијом. Када миш пређе у режим хибернације (спавања), притисните било које дугме на мишу да бисте га пробудили.
- Миш је опремљен прекидачем за укључивање/искључивање ради уштеде енергије батерије када се не користи дуже време.

# **ИНСЕРТИНГ/УКЛАЊАЊЕ БАТЕРИЈЕ**

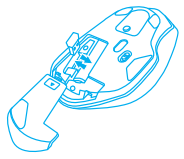

Фреквенцијски опсег: 2402 – 2480 ГХз Максимална емитована РФ снага: 4.315 дБм

#### **ОПШТЕ**

- 2 године гаранције произвођача
- Безбедни производ, у склону са захтевима ЕУ.
- Произвођен у склону са европским стандардом ROHS.
- Употреба симбола WEEE (прецртана канта) означује да према овом производу неможе се опходити као према кућним отпадима. Исправна утилизација искоришћеног уређаја умогућава избегавање опасности за здравље људи и животне средине, који могу се објавити због могуће присутности опасних супстанција, мешавина или дела уређаја, чак и неисправног складовања и рециклирања таквих уређаја.Селективно складовање умогућава чак и рециклирање материјала и дела од којих је био направљен уређај. За детаљне информације у оквиру рецклирања овог производа мора да се контактира малопродају у којој купили сте производ, или са органом локалној власти.
- ИМПАКТ С.А. изјављује да уређај NMY-1970, NMY-1971, NMY-1972, NMY-1978, NMY-1979 је у складу са основним захтевима и другим прикладним одлуцима директиве 2014/53/ЕУ, 2011/65/ЕУ и 2015/863/ЕУ. Читава декларација усаглашеношћу CE налази се на вебстраници www.impakt.com.pl у секцији производа.

#### **УСТАНОВКА**

# **СОПРЯЖЕНИЕ НОВОГО УСТРОЙСТВА С МЫШЬЮ В РЕЖИМЕ BLUETOOTH**

- Переместите переключатель ON/OFF на нижней стороне мыши в положение ON
- Включите Bluetooth на устройстве, которое вы хотите подключить к мыши
- С помощью кнопки для изменения канала, расположенного в нижней части мыши, выберите канал BT1 или BT2 и удерживайте эту же кнопку около 5 секунд, чтобы войти в режим сопряжения, светодиод начнет мигать очень быстро
- Затем перейдите в настройки Bluetooth на устройстве и выберите из списка мышь Siskin 2
- После успешного сопряжения светодиод на мышь перестанет мигать
- Мышь готова к использованию

#### **ПОДКЛЮЧЕНИЕ МЫШИ К РАНЕЕ СОПРЯЖЕННОМУ УСТРОЙСТВУ**

- Включите Bluetooth на устройстве, которое ранее было сопряжено с мышью
- Включите или выведите мышь из спящего режима
- Мышь автоматически подключится к устройству

# **ИЗМЕНЕНИЕ DPI**

Для того, чтобы изменить DPI разрешение нажмите и удерживайте правую кнопку колесо прокрутки + в то же время в течение примерно 5 секунд. Мышь будет переключаться на следующий уровень DPI. Доступно 3 уровня настройки DPI (800 - 1200 - 1600), которые можно переключать в цикле.

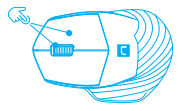

#### **СИСТЕМНЫЕ ТРЕБОВАНИЯ**

- Устройство, оснащенное портом USB или Bluetooth 4.0 и выше
- Операционные системы: Windows® 7/8/10/11, Linux, Android, Mac, iOS

#### **БЕЗОПАСНОСТЬ**

- Использовать по назначению, неправильная эксплуатация может привести к повреждению устройства.
- Самовольный ремонт или демонтаж приводят к отмене гарантии и могут вызвать повреждения продукта.
- Падение устройства или столкновение с ним может привести к его повреждению, появлению царапин или вызвать другие неисправности.
- Не используйте устройство при низких и высоких температурах, сильном магнитном поле, а также во влажной или пыльной среде.

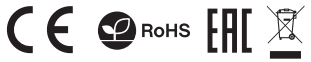

# **ПОДКЛЮЧЕНИЕ МЫШИ С ПОМОЩЬЮ USB-ПРИЕМНИКА**

- Включите компьютер или другое совместимое устройство
- Убелитесь, что переключатель ON/OFF, расположенный в нижней части мыши, находится в положении ON
- С помощью кнопки для изменения канала, расположенного в нижней части мыши, выберите канал, отмеченные красным цветом
- Подключите приемник к свободному USB-порту на компьютере
- Операционная система автоматически установит необходимые драйверы
- Мышь готова к использованию

#### Примечание:

- Устройство оснащено интеллектуальной технологией управления питанием. Когда мышь переходит в спящий режим, нажмите любую кнопку мыши, чтобы разбудить ее.
- Мышь оснащена переключателем ON/OFF для экономии заряда батареи, когда она не используется в течение длительного времени.

# **INSERTAREA/ÎNLOCAREA BATERIEI**

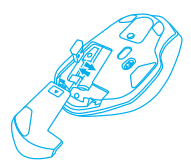

Диапазон частот: 2402 MHz – 2480 MHz Максимальная мощность излучаемая радиопередатчиком: 4.315 dBm

#### **ОБЩАЯ ИНФОРМАЦИЯ**

- 2 года ограниченной гарантии изводителя
- Продукт безопасен, соответствует требованиям ЕС и ТС.
- Продукт изготовлен согласно европейской норме RoHs.
- Использование символа WEEE (перечёркнутый мусорный бак) обозначает то, что продукт не может рассматриваться в качестве бытовых отходов. Для получения более подробной информации относительно переработки продукта, обратитесь в розничный пункт продажи, в котором вы купили данный продукт или же с локальным органом власти.
- Таким образом, IMPAKT S.A. заявляет, что устройство NMY-1970, NMY-1971, NMY-1972, NMY-1978, NMY-1979 соответствует директиве 2014/53/EU, 2011/65/EU i 2015/863/EU. Полный текст декларации соответсвия CE доступна во вкладке продукта на сайте www.impakt.com.pl.

# **ΕΓΚΑΤΑΣΤΑΣΗ**

# **ΣΥΖΕΥΞΗ ΝΕΑΣ ΣΥΣΚΕΥΗΣ ΜΕ ΤΟ ΠΟΝΤΙΚΙ ΣΤΗ ΛΕΙΤΟΥΡΓΙΑ BLUETOOTH**

- Σύρε το διακόπτη ON/OFF που βρίσκεται στο κάτω μέρος του ποντικιού στη θέση ON.
- Ενεργοποίησε το Bluetooth στη συσκευή που θέλεις να συζεύξεις με το ποντίκι
- Χρησιμοποιώντας το κουμπί για την αλλαγή του καναλιού στο κάτω μέρος του ποντικιού, επέλεξε το κανάλι BT1 ή BT2 και μετά κράτησε πατημένο το ίδιο κουμπί για περίπου 5 δευτερόλεπτα για να εισέλθεις στη λειτουργία σύζευξης, η λυχνία LED θα αρχίσει να αναβοσβήνει πολύ γρήγορα
- Στη συνέχεια, πέρασε στις ρυθμίσεις Bluetooth στη συσκευή και επέλεξε από τη λίστα το ποντίκι Siskin 2
- Μετά την επιτυχή σύζευξη, η λυχνία LED στο ποντίκι θα αρχίσει να αναβοσβήνει αργά.
- Το ποντίκι είναι έτοιμο για χρήση

# **ΣΥΝ∆ΕΣΗ ΠΟΝΤΙΚΙΟΥ ΜΕ ΣΥΣΚΕΥΗ ΠΟΥ ΕΧΕΙ ΠΡΟΗΓΟΥΜΕΝΩΣ ΣΥΖΕΥΧΘΕΙ**

- Ενεργοποίησε το Bluetooth στη συσκευή που έχει προηγουμένως συζευχθεί με το ποντίκι
- Ενεργοποίησε ή αφύπνισε το ποντίκι από την κατάσταση λήθαργου
- Το ποντίκι θα συνδεθεί αυτόματα στη συσκευή

# **ΑΛΛΑΓΗ DPI**

Για την αλλαγή της ανάλυσης DPI, πάτησε παρατεταμένα το δεξί κουμπί + τον τροχό κύλισης ταυτόχρονα για περίπου 5 δευτερόλεπτα. Το ποντίκι θα μεταβεί στο επόμενο επίπεδο DPI. Υπάρχουν 3 επίπεδα ρύθμισης DPI (800 - 1200 - 1600) που μπορούν να εναλλαχθούν στο βρόχο.

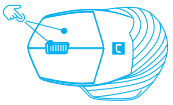

#### **ΑΠΑΙΤΗΣΕΙΣ**

- Συσκευή εξοπλισμένη με θύρα USB ή Bluetooth 4.0 και άνω
- Λειτουργικά συστήματα: Windows® 7/8/10/11, Linux, Android, Mac, iOS

# **ΑΣΦΑΛΕΙΑ**

- Να χρησιμοποιείται σύμφωνα με τον προβλεπόμενο σκοπό, η ακατάλληλη χρήση μπορεί να προκαλέσει βλάβη στη συσκευή.
- Oι μη εξουσιοδοτημένες επισκευές ή η αποσυναρμολόγηση ακυρώνουν την εγγύηση και μπορούν να προκαλέσουν ζημιά στο προϊόν.
- Η πτώση ή το χτύπημα της συσκευής ενδέχεται να προκαλέσει ζημιά, γρατζουνιά ή βλάβη με άλλο τρόπο.
- Η συσκευή δεν πρέπει να χρησιμοποιείται σε χαμηλές ή υψηλές θερμοκρασίες, ισχυρό μαγνητικό πεδίο καθώς και σε υγρό ή σκονισμένο περιβάλλον.

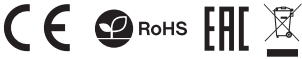

# **ΣΥΝ∆ΕΣΗ ΠΟΝΤΙΚΙΟΥ ΜΕΣΩ ∆ΕΚΤΗ USB**

- Ενεργοποίησε τον υπολογιστή ή άλλη συμβατή συσκευή
- Βεβαιώσου ότι ο διακόπτης ON/OFF που βρίσκεται στο κάτω μέρος του ποντικιού είναι στη θέση ON
- Χρησιμοποιώντας το κουμπί για την αλλαγή του καναλιού στο κάτω μέρος του ποντικιού επέλεξε το κανάλι που επισημαίνεται με το σύμβολο του δέκτη USB
- Σύνδεσε το δέκτη σε μια ελεύθερη θύρα USB του υπολογιστή
- Το λειτουργικό σύστημα θα εγκαταστήσει αυτόματα τα απαιτούμενα προγράμματα οδήγησης
- Το ποντίκι είναι έτοιμο για χρήση

#### Σημείωση:

- Η συσκευή είναι εξοπλισμένη με έξυπνη τεχνολογία διαχείρισης ενέργειας. Όταν το ποντίκι εισέλθει σε κατάσταση λήθαργου (νάρκης), πάτησε οποιοδήποτε κουμπί του ποντικιού για την αφύπνιση.
- Το ποντίκι είναι εξοπλισμένο με διακόπτη ON/OFF για εξοικονόμηση ισχύος μπαταρίας όταν δεν χρησιμοποιείται για μεγάλα χρονικά διαστήματα.

# **ΕΓΚΑΤΑΣΤΑΣΗ/ΑΦΑΙΡΕΣΗ ΜΠΑΤΑΡΙΑΣ**

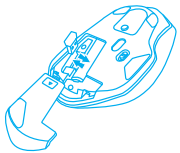

Εύρος συχνοτήτων: 2402 – 2480 MHz Μέγιστη εκπεμπόμενη ισχύς ραδιοσυχνοτήτων: 4.315 dBm

#### **ΓΕΝΙΚΑ**

- 2ετή εγγύηση κατασκευαστή
- Ασφαλές προϊόν, συμβατό με τις απαιτήσεις της ΕΕ.
- Το προϊόν κατασκευάζεται σύμφωνα με το Ευρωπαϊκό πρότυπο RoHS.
- Η χρήση του συμβόλου WEEE (διαγραμμένος κάδος απορριμμάτων) δηλώνει ότι δεν μπορείτε να αντιμετωπίζετε αυτό το προϊόν ως οικιακό απόβλητο. Η σωστή απόρριψη του παλιού εξοπλισμού συμβάλει στην αποτροπή πιθανώς αρνητικών επιπτώσεων στο περιβάλλον και τη δημόσια υγεία, που προκύπτουν από την πιθανή παρουσία επικίνδυνων ουσιών, μειγμάτων και εξαρτημάτων, καθώς και την ακατάλληλη αποθήκευση και επεξεργασία αυτού του εξοπλισμού. Η χωριστή συλλογή επιτρέπει επίσης την ανάκτηση υλικών και εξαρτημάτων από τα οποία κατασκευάστηκε η συσκευή. Για περισσότερες πληροφορίες σχετικά με την ανακύκλωση αυτού του προϊόντος, επικοινωνήστε με το κατάστημα λιανικού εμπορίου από όπου αγοράσατε το προϊόν ή τις τοπικές αρχές.
- Με την παρούσα, η εταιρεία IMPAKT S.A. δηλώνει ότι η συσκευή NMY-1970, NMY-1971, NMY-1972, NMY-1978, NMY-1979 συμμορφώνεται με τις βασικές απαιτήσεις και άλλες σχετικές διατάξεις των οδηγιών 2014/53/ΕΕ, 2011/65/ΕΕ και 2015/863/EE. Η πλήρης δήλωση συμμόρφωσης CE διατίθεται στη διεύθυνση www.impakt.com.pl στην καρτέλα προϊόντος.

# WWW.**NATEC-ZONE**.COM

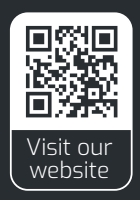